# brother

## **Gyors használati útmutató**

Köszönjük, hogy megvásárolta a Brother TD-2020A/2125N/2135N/ 2125NWB/2135NWB készüléket.

A TD-2020A/2125N/2135N/2125NWB/2135NWB (a továbbiakban "a nyomtató") egy elektromos árammal működő asztali hőnyomtató. Mindenképpen olvassa el a "User's Guide" (Használati útmutató) (Brother Support weboldal), a Termékbiztonsági útmutató (a nyomtató dobozában található), a Gyors használati útmutatót (jelen kézikönyv), a "Software User's Guide" (Szoftver használati útmutató) (Brother Support weboldal) és a "Network User's Guide" (Hálózati használati útmutató) (Brother Support weboldal: TD‑2125N/2135N/2125NWB/ 2135NWB) a nyomtató használata előtt. Azt javasoljuk, hogy tartsa meg ezeket a dokumentumokat a későbbi tanulmányozás érdekében.

HUN Verzió 01

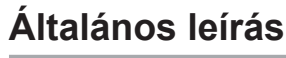

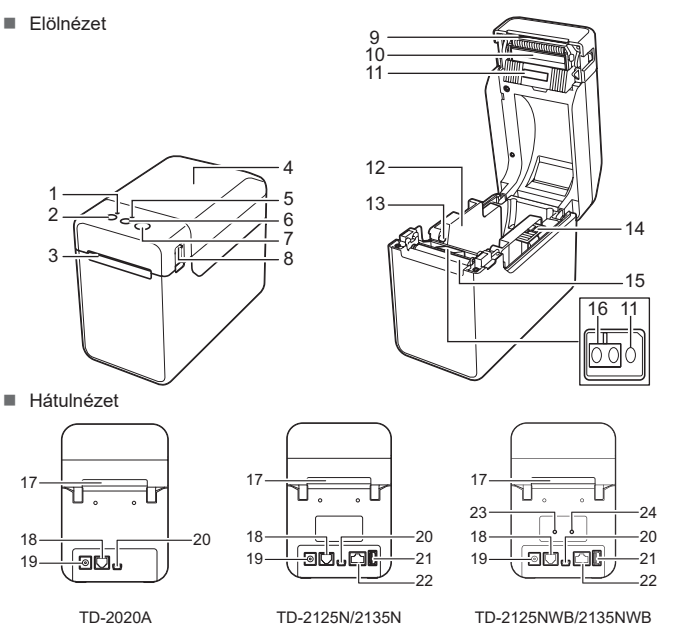

TD-2020A TD-2125N/2135N POWER (Tápellátás) jelzőfény (Bekapcsolás) gomb Médiakiadó nyílás A médiatekercs rekeszének felső fedele 15 Nyomógörgő STATUS (Állapot) jelzőfény (Adagolás) gomb **E** (Nyomtatás) gomb Fedélkioldó kar Leválasztó rúd Nyomtatófej Átviteli/résérzékelő **MEGJEGYZÉS:** A nyomtató használata előtt távolítsa el a leválasztó rúd borítását. Az eltávolított borítást ne dobja ki. A sérülések elkerülése érdekében rögzítse a borítást a leválasztó rúdra, amikor a nyomtatót nem használják. Médiavezető Médiacsúcs-vezető Médiavezető igazítókallantyúja Fényvisszaverő/feketejel-érzékelő Külső médiaadagoló nyílás Soros port Tápcsatlakozó Mini USB-port USB host port (TD-2125N/2135N/ 2125NWB/2135NWB) Ethernet hálózati port (TD-2125N/ 2135N/2125NWB/2135NWB) Wi-Fi® jelzőfény Bluetooth® jelzése

- A  $\equiv$  (Nyomtatás) gombbal kinyomtathat egy jelentést, amely a következő nyomtatóbeállítás-listát tartalmazza:
- Programverzió
- Nyomtató felhasználási előzmények
- Hiányzó pont tesztmintázat
- Az átvitt adatok listája
- Kommunikációs beállítások

**⊙** Tartsa lenyomva a E (Nyomtatás) gombot, amíg a POWER (Tápellátás) jelzőfény zöld színben villogni kezd, és a nyomtató beállítási információi nyomtatásra nem kerülnek.

## **Csatlakoztassa a nyomtatót egy elektromos csatlakozóaljzatba**

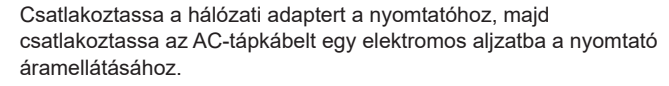

További tájékoztatás a "User's Guide" (Használati útmutató) dokumentumban található.

- a Csatlakoztassa a hálózati adaptert a nyomtatóhoz.
- **2** Csatlakoztassa a hálózati tápkábelt a hálózati adapterhez.
- **8** Csatlakoztassa az AC-tápkábelt egy közeli elektromos aljzathoz (100-240 V, 50-60 Hz).

**a** Tartsa lenyomva a  $\bigcup$  (Bekapcsolás) gombot a nyomtató kikapcsolásához. Nyomja meg a fedelet kioldó kart (1) mindkét oldalon, és emelje fel a médiatekercset tartalmazó rekesz felső fedelének kinyitásához. Nyissa ki a médiavezetőket a médiavezető igazítókallantyújának (2) felemelésével és a médiavezető kifelé húzásával.

**2** Helyezze be a médiatekercset úgy, hogy a címkék a nyomtatandó oldallal felfelé kerüljenek behúzásra (1), a képen látható módon.

1 Hálózati adapter 2 Hálózati tápkábel

## **A nyomtató-illesztőprogram és szoftver telepítése**

### **MEGJEGYZÉS**

- A dokumentumban közölt információk értesítés nélkül változhatnak.
- Tilos a dokumentum tartalmát illetéktelenül sokszorosítani vagy másolni.
- A típusok országtól függően eltérhetnek.

Nyomja meg a  $\bigcirc$  (Bekapcsolás) gombot a nyomtató bekapcsolásához. A papír betöltése után ellenőrizze, hogy az átviteli/résérzékelő és a nyomtatón lévő háromszög egy vonalban van-e, vagy ha fekete jel van a papíron, ellenőrizze, hogy az egy vonalban van-e a fényvisszaverő/

A [support.brother.com](http://support.brother.com) oldalon letölthet nyomtatóillesztőket, szoftvereket és kézikönyveket nyomtatójához, valamint megtekintheti a GYIK-et.

- a Telepítse a nyomtató-illesztőprogramot és a szoftvert.
- **2** Bizonyosodjon meg róla, hogy a nyomtató be van dugva az elektromos csatlakozóaljzatba.
- c Kapcsolja be a nyomtatót. A POWER (Tápellátás) jelzőfény zölden világít.
- 4 Csatlakoztassa a nyomtatót egy számítógéphez.
- **d** Helyezze be a médiatekercset.

## **A nyomtató beállítási információinak nyomtatása**

g A nyomtatott címkék vagy nyugták eltávolításához fogja meg az egyik szélét, és óvatosan húzza felfelé és átlósan a másik széléhez. További tájékoztatás a "User's Guide" (Használati útmutató) található.

### **MEGJEGYZÉS**

- A "**Nyomtatóbeállító eszköz**" [**Eszköz beállítások**] pontjának segítségével előre beállíthatja, mely elemek kerüljenek kinyomtatásra.
- A csomópontnév a kommunikációs beállításokban is megjelenik. Az alapértelmezett csomópontnév a "BRWxxxxxxxxxxxxx". (Az "xxxxxxxxxxxx" rész a nyomtató MAC-címén / Ethernet-címén alapul.)
- a Győződjön meg róla, hogy be van töltve egy 58 mm-es nyugtapapírtekercs, és a médiatekercs rekeszének felső fedele zárva van.

#### **2** Kapcsolja be a nyomtatót.

### **MEGJEGYZÉS**

- A nyomtató beállítási információinak nyomtatásához 58 mm-es nyugtapapírt ajánlunk.
- A nyomtatáshoz szükséges médiatekercs hossza a nyomtatandó információtól függően változik.
- A nyomtató beállítási információi a "**Nyomtatóbeállító eszköz**" [**Eszköz beállítások**] menüpontjából is kinyomtathatók.

## **A médiatekercs behelyezése**

- **P P P Rendszerhiba P**  $\blacksquare$  (nem világít) Nyomtató rendszerindítási módban **N**  (3-szor) **Z**  (3-szor) Újraindítás **N** Nyomtató tömeges tárolás üzemmódban  $N$ **z** (1-szer) Fájl feldolgozása tömeges tárolás üzemmódban **Z**  ■ Wi-Fi bekapcsolva, csatlakoztatva \*1 (A Wi-Fi jelzőfény zöld) Bluetooth bekapcsolva, csatlakoztatva \*1 (A Bluetooth jelzőfény kék) Egy támogatott külső eszköz csatlakozik a nyomtató USB-portjához **Z**  (Egyszer 3 másodpercenként) (A Wi-Fi jelző 3 másodpercenként villog) **Bluetooth be van kapcsolva, nincs** csatlakoztatva **Z Z**  Bluetooth és Wi-Fi bekapcsolva, vagy az egyik, vagy mindkettő csatlakoztatva \*<sup>1</sup> (A Bluetooth és a Wi-Fi-kijelző világít) **<sup>Z</sup>** WPS beállítása folyamatban\*<sup>2</sup> Bluetooth párosítás
	- \*1 Nyomja meg és tartsa lenyomva 5 másodpercig az adagolás gombot a Wi-Fi vagy a Bluetooth, illetve mindkét kapcsolattípus egyidejű engedélyezéséhez vagy letiltásához.
	- A különböző kapcsolattípusok közötti váltásról a "User's Guide" (Használati útmutató) talál információkat.
	- \*2 A WPS engedélyezéséhez tartsa lenyomva az adagolás gombot (10 másodpercig).

■ Megfelelően csatlakoztatta a hálózati tápkábelt? Bizonyosodjon meg róla, hogy megfelelően csatlakoztatta a hálózati tápkábelt. Ha igen, próbálja meg másik hálózati csatlakozóaljzathoz csatlakoztatni.

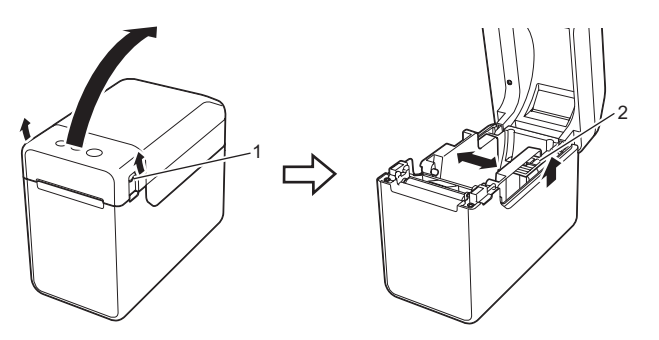

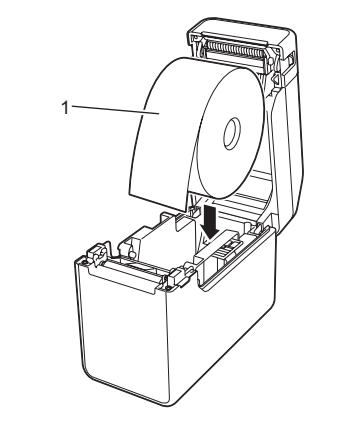

- Ha a POWER (Tápellátás) jelzőfény továbbra sem világít, forduljon a Brother ügyfélszolgálatához.
- **A jelzőfények azt mutatják, hogy a nyomtató betöltési üzemmódban van.**<br>■ A hálózati adaptert kihúzták a firmware frissítése közben, és a nyomtató a következő bekapcsoláskor betöltési üzemmódban indult el.
- Segítségért forduljon viszonteladójához vagy a Brother ügyfélszolgálatához.
- **A jelzőfény azt mutatja, hogy a nyomtató hűtést végez.** A nyomtatófej vagy a motor túl forró.
- Nyomtatófej:
- 

Amikor a nyomtatófej túlmelegszik, a papír olyan részeire is nyomtathat, ahová nem kellene. Ez az állapot nagyszámú, nagy nyomtatási sűrűségű dokumentum nyomtatásakor normális.<br>A nyomtató leáll, majd a nyomtatófej lehűlése után folytatja a nyomtatást.<br>Az állapot kialakulásának elkerülése vagy késleltetése: c A médiavezető igazítókallantyújának (1) felemelése közben nyomja be mindkét médiavezetőt (2) a papír szélességének megfelelően. Húzza be a médiatekercs végét a médiacsúcs-vezetők (3) alá.

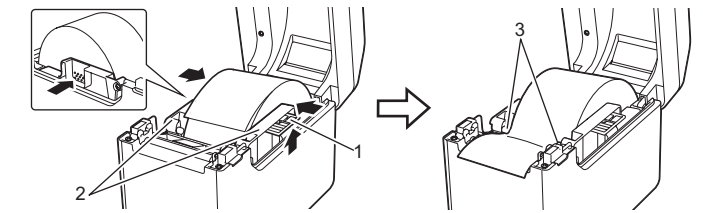

d Helyezze a papír végét középre a nyomógörgő fölé, kissé kifelé a média kilépési pozíciójától.

e Középen megnyomva zárja be a médiatekercs rekeszének felső fedelét, amíg az a helyére nem kattan.

feketejel-érzékelő középvonalával.

**6** Nyomtasson számlákat vagy címkéket.

## **Nyomtatás**

## **A médiatekercs behelyezése (folytatás)**

## **TD-2020A TD-2125N TD-2135N TD-2125NWB TD-2135NWB**

## **A TD-2020A/2125N/2135N/2125NWB/**

## **2135NWB kicsomagolása**

A nyomtató használata előtt ellenőrizze, hogy a készülék csomagolása tartalmazza-e a következő elemeket. Ha bármelyik elem hiányzik vagy sérült, vegye fel a kapcsolatot Brother-viszonteladóval.

## • Nyomtató

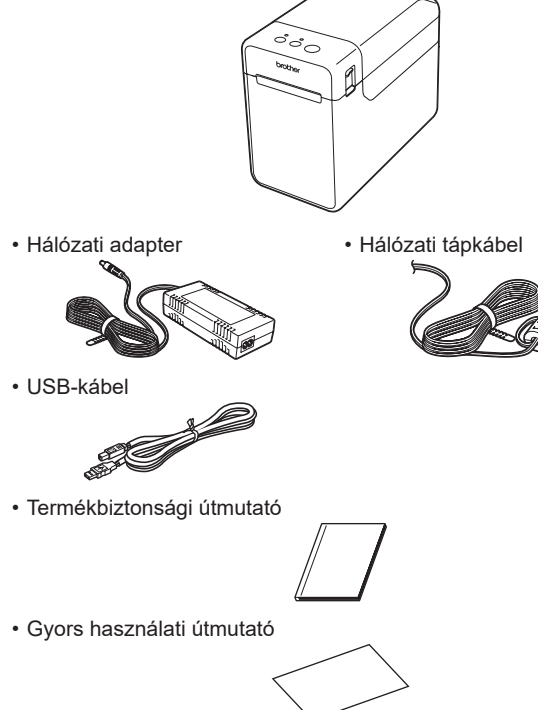

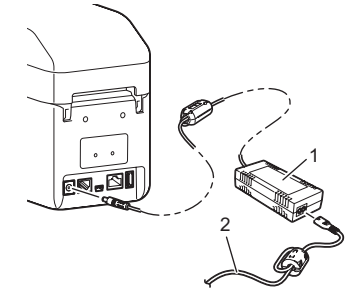

**LED-jelzőfények**

## = A jelzőfény világít = A jelzőfény villog

- **Z** = Zöld **N** = Narancs  $\mathbf{P} = \mathsf{P}$ iros A jelzőfény 1 vagy 3 alkalommal villog, majd kikapcsol
- A jelzőfény világít, vagy bármilyen  $\mathbb{L}$ színben vagy gyakorisággal villog

(nem világít) = A jelzőfény nem világít

### Példa: **Z** - <sup>a</sup> = A jelzőfény zölden villog

 $2 + 1$ Vonalkód 3 Nyomtatási tájolás ■ Próbáljon meg másik szkennert használn Javasoljuk, hogy a vonalkódok nyomtatása [**Hangsúly a nyomtatási minőségen**] beállítással történjen, amely a [**Minőség**] beállításokból választható ki.

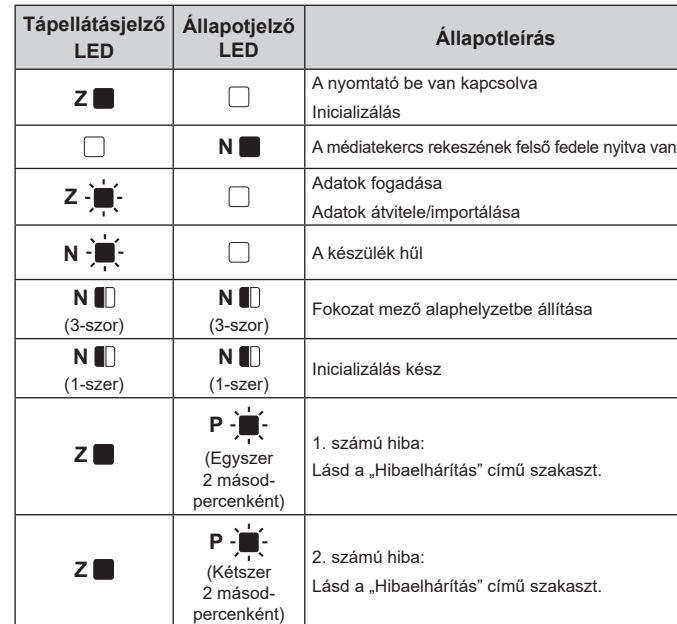

Ellenőrizze, hogy a nyomató be van-e kapcsolva, majd nyomja meg a () (Bekapcsolás) gombot. **Szeretném alaphelyzetbe állítani a fokozat mezőt.**

Tartsa lenyomva a **j≣j** (Nyomtatás) gombot, amíg a POWER (Tápellátás) és a STATUS<br>(Állapot) jelzőfények háromszor narancssárgán villognak.

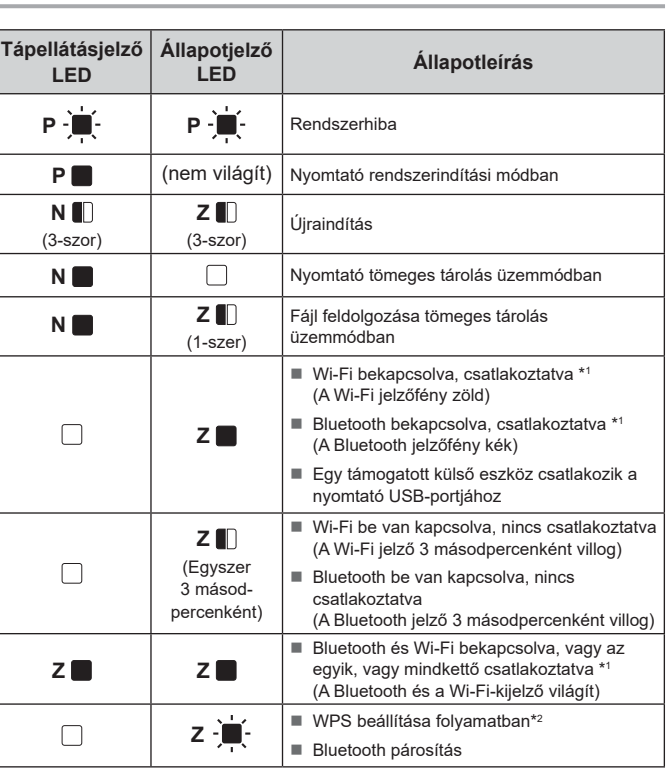

- **A médiát nem lehet a címke elejéig behúzni.**<br>■ Ha behúzási hiba történt, az Egyéni címke eszköz segítségével alkalmazza a megfelelő
- papírbeállításokat a nyomtatón. Helyes pozícióban vannak az érzékelők?
- Ellenőrizze, hogy az érzékelők helyes pozícióban vannak-e.
- **A nyomtatóra adatok érkeznek, a POWER (Tápellátás) kijelző mégsem villog zöld színben.** Győződjön meg róla, hogy megfelelően csatlakoztatta-e az USB kábelt. Próbálkozzon egy másik USB-csatlakozó használatával.

**A címkék nem fejtődnek le megfelelően (ha az opcionális címkelefejtőt használja).** ■ Győződjön meg róla, hogy a papírt a címkelefejtő megfelelően húzza-e be

■ Megtörtént a lefejtés opció beállítása a nyomtató-illesztőprogramban és a "Nyomtatóbeállító<br>eszköz"?

- 
- A címkelefejtő érzékelője ki volt téve közvetlen napfénynek?<br>■ Ha a címkelefejtő érzékelője közvetlen napfénynek volt kitéve, előfordulhat, hogy a betöltött
- médiát nem érzékeli megfelelően. A nyomtatót olyan helyen használja, ahol nincs közvetlen napfénynek kitéve.

## **Hibaelhárítás**

**A POWER (Tápellátás) jelzőfény nem világít.**

- **típusoknál opcionális érintőpanel használata esetén).**<br>■ Az érintőpanel jobb felső sarkába nyomtatott érintőpanel neve (A vagy B) megegyezik a
- megadott érintőpanel nevével, amely az LCD kijelző jobb alsó sarkában jelenik meg? Ha nem egyeznek, válassza a [**Panel beállítás**] lehetőséget az érintőpanelen, majd válassza ki a helyes beállítás
- Helyesen adta meg az egyérintéses gombokhoz rendelt adatok típusát? Ha nem a megfelelő beállítást adta meg, válassza az érintőpanelen a [**Gomb funkciók**]
- lehetőséget, majd jelölje ki helyesen a [**Sablon**] vagy az [**Adatbázis**] lehetőséget.

#### **Az érintőpanelen nem nyomtak meg billentyűt, de az adatokat véletlenül bevitték (ha az**  opcionális érintőpaneles kijelzőt használja). Vagy a beírt adatok eltérnek a megnyomott and a megnyomott a megny<br>A megalakulatok a megalakulatok a megalakulatok a megalakulatok a megnyomott a megalakulatok a megnyomott a m

A csatlakoztatáshoz használja a nyomtatóval kapott Brother-adaptert.

■ Megfelelően helyezte be a médiatekercset? Ha nem, vegye ki és helyezze be újra a médiatekercset. A médiavezetők nem érintik a médiatekercs oldalát? Mozdítsa a médiavezetőket a médiatekercs oldalához.

 $\blacksquare$  Ha az 1. számú hiba továbbra is fennáll, ellenőrizze a következőket Nem használ 1 m-nél hosszabb szalagot vagy nem kompatibilis fájlformátumokat. Egy sablon BLF-fájlként történő elküldésekor hiba jelenik meg, ha a fájlban szereplő modellnév eltér a fájlt fogadó nyomtató modellnevétől.

- 
- Nyomtasson kisebb sűrűségű beállítással, csökkentse a nyomtatott fekete területek számát (például távolítsa el a háttérárnyékolást és a színeket grafikonok és prezentációk
- esetében). ■ Bizonyosodjon meg arról hogy a nyomtató megfelelően tud-e szellőzni és nem zárt helyen
- található-e. Motor:
- Ha a nyomtatót folyamatosan használja, a motor túlmelegszik. Ebben az esetben a nyomtató leáll, majd a motor lehűlése után folytatja a nyomtatást.
- **MEGJEGYZÉS:** Ez gyakrabban fordulhat elő, amikor a nyomtatót nagy tengerszint feletti
- magasságon (3048 m felett) használják, mert kisebb a nyomtató hűtésére rendelkezésre álló légsűrűség.
- **A jelzőfények azt mutatják, hogy rendszerhiba történt.**
- Kapcsolja ki a nyomtatót, és lépjen kapcsolatba viszonteladójával vagy a Brother ügyfélszolgálatával. **A nyomtató nem nyomtat.**

#### Kilazult egy kábel?

- Ellenőrizze, hogy a kábelek megfelelően csatlakoznak-e. ■ A STATUS (Állapot) jelzőfény villog?<br>Ellenőrizze a hiba részleteit a "Jelzőfények" szakaszban.
- **A média nem helyesen kerül behúzásra.**
- 
- Szennyeződött a nyomtatófej vagy a nyomógörgő? Normál használat során a nyomtatófej általában tiszta marad, de a nyomógörgőről származó
- por vagy szennyeződések ráragadhatnak a nyomtatófejre. Ha ez előfordul, tisztítsa meg a nyomtatófejet vagy a nyomógörgőt.
- Helyes pozícióban vannak az érzékelők?
- Ellenőrizze, hogy az érzékelők helyes pozícióban vannak-e.
- Regisztrálta a nyomtató a papírméretre vonatkozó információkat? Ha a papírméretre vonatkozó információkat a nyomtató nem regisztrálta, a médiát nem
- megfelelően húzza be.

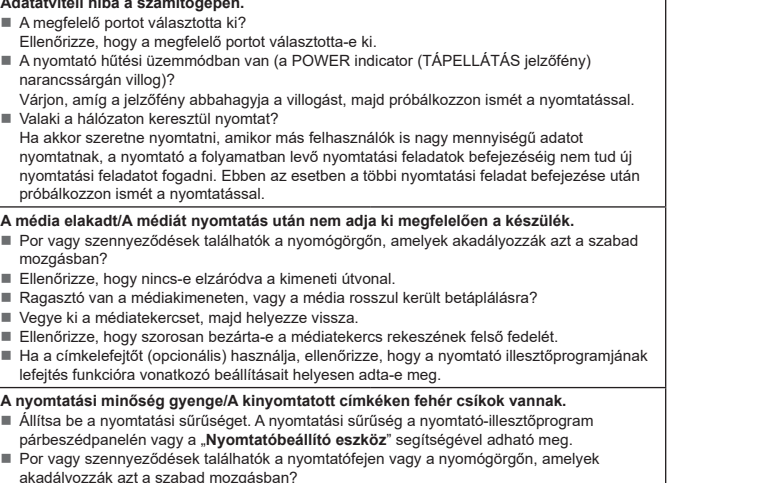

mozgásban?

**Törölni szeretném az aktuális nyomtatási feladato** 

Tisztítsa meg a nyomtatófejet vagy a nyomógörgőt. **A kinyomtatott vonalkódok nem olvashatók.**

 $1 -$ 

Úgy nyomtassa a címkéket, hogy a vonalkódok egy vonalban legyenek a nyomtatófejjel az

alább bemutatottak szerint.

**Alaphelyzetbe szeretném állítani a nyomtatót/törölni szeretném a számítógépről átvitt adatokat.**

beállításokra.

## **A nyomtató karbantartása**

Igény szerint el kell végezni a nyomtató karbantartását. Bizonyos környezeti feltételek fennállása esetén azonban gyakoribb karbantartásra van szükség (például poros környezetben). Ha a szennyeződést vagy port nem távolítják el, a nyomtatott címkéken fehér csíkok jelenhetnek meg, vagy a média elakadhat.

#### **A nyomtatófej karbantartása**

A nyomtatófej (1) tisztításához száraz vattapamacsot használjon.

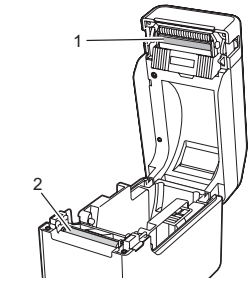

#### **A nyomógörgő karbantartása**

A nyomógörgőről (2) egy darab celofánszalaggal távolítsa el a szennyeződéseket.

#### **A médiakimenet karbantartása**

Ha a médiakimenetnél (3) ragasztóanyag gyűlik össze, és a média elakad, húzza ki a nyomtató tápkábelét a hálózati csatlakozóaljzatból, majd egy izopropil-alkohollal enyhén benedvesített ruhával tisztítsa meg a médiakimenetet.

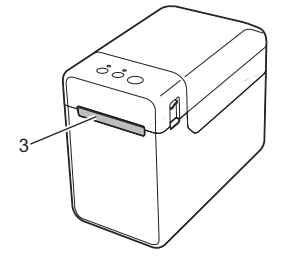

WLAN (csak TD-2125NWB/2135NWB) vagy Bluetooth (csak TD-2125NWB/2135NWB) csatlakozás esetén ellenőrizze, hogy a megfelelő LED világít-e.

#### **A média nem megfelelően kerül kiadásra (ha az opcionális címkelefejtőt használja).**

### **A nyomtató nem működik megfelelően (a csak TD-2125N/2135N/2125NWB/2135NWB**

- **érintőpanel-billentyű adataihoz képest (ha az opcionális érintőpanel-kijelzőt használja).** Az idegen anyagok, például az érintőpanel, a védőfólia vagy az érintőpanel tartója között maradt por hibás működéshez vezethet. Győződjön meg róla, hogy nincs idegen anyag az
- érintőpanelen vagy annak közelében. Az érintőpanel be lett hajtva? Behajtott érintőpanel használatakor a hajtás nyomhatja az
- érintőpanel tartóját. Ne használjon behajtott érintőpanelt.

Nyomja meg a  $\bigcup$  (Bekapcsolás) gombot egyszer.

el az alábbi műveletsort:

Ha a probléma nem szűnik meg, kapcsolja ki a nyomtatót, majd kapcsolja vissza. Ha a probléma továbbra sem szüntethető meg, lépjen kapcsolatba a Brother

ügyfélszolgálatával.

szakaszt.

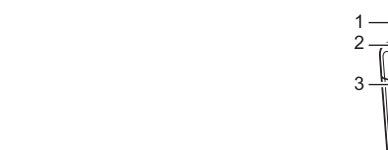

**A jelzőfények azt mutatják, hogy 1. számú hiba történt.**

■ Megfelelő médiatekercset helyezett be?

Ellenőrizze a behelyezett média megfelelőségét (például a vágott címke vagy folyamatos szalag) és a vágott címke méretét.

**A STATUS (Allapot) jelzőfény villog.**<br>■ Ellenőrizze a hiba részleteit a "Jelzőfények" bekezdésben, majd nézze meg az alábbi

Elegendő tekercs maradt?

Ha nem, helyezzen be egy új médiatekercset. Nincs nyitva a médiatekercs rekeszének felső fedele?

Ellenőrizze, hogy bezárta-e a médiatekercs rekeszének felső fedelét.

Nem sikerült hozzáférési pontot találni, vagy két vagy több hozzáférési pontot találtak körülbelül 2 perc elteltével (csak TD-2125NWB/2135NWB).

- Sablon nyomtatásakor a rendszer hibát jelez, ha a megadott sablon nem létezik. A LED hibát jelez, ha egy összekapcsolt adatbázissal rendelkező sablon keresése sikertelen.
- A LED hibát jelez, ha az átvitt adatok miatt a felhasználói tárolóterület kapacitása túllépésre kerül.
- Ha a hibajelzés nem szűnik meg, kapcsolja ki a nyomtatót, majd kapcsolja vissza.
- Ha az 1. számú hiba nem szűnik meg, forduljon a Brother ügyfélszolgálatához.
- **A jelzőfények azt mutatják, hogy 2. számú hiba történt.** Támogatja a csatlakoztatott eszközt az USB-port?
- Az USB-port túláramot vagy nem támogatott eszközt észlelt. Kapcsolja ki a nyomtatót, majd ellenőrizze a csatlakoztatott eszközt.
- USB-hub csatlakoztatása esetén a nyomtató egy bizonyos idő elteltével automatikusan kikapcsol. A nyomtató tömeges tárolás üzemmódban van?
- A LED-ek hibát jeleznek, ha a fájlrendszer sérül, vagy ha egy fájlt másolnak, miközben egy<br>tömegtároló fájl feldolgozása folyamatban van. Kapcsolja ki a nyomtatót.<br>■ Megszakadt a LAN vagy Bluetooth-kapcsolat? (csak TD-212
- A nyomtató bekapcsolt állapotában létrehozott LAN vagy Bluetooth-kapcsolat megszakadt.
- Kapcsolja ki a nyomtatót, majd kapcsolja be újra.

## **Internetcímek**

Brother globális weboldal: <https://www.brother.com>

Brother fejlesztői központ: [https://support.brother.com/g/s/es/dev/en/](https://support.brother.com/g/s/es/dev/en/index.html?navi=offall) [index.html?navi=offall](https://support.brother.com/g/s/es/dev/en/index.html?navi=offall)

Látogasson el a [support.brother.com](http://support.brother.com) weboldalra a gyakran ismételt

kérdések (GYIK), a terméktámogatás és műszaki kérdések, az illesztőprogram-frissítések és szoftverek megtekintéséhez.

- 
- $\overline{\phantom{a}}$  Engedje fel a  $\overline{\mathbb{O}}$  (Bekapcsolás) gombot. A számítógépről átvitt minden adat törlődik, és a nyomtató visszaáll a gyári alapértelmezett
- A nyomtató alaphelyzetbe állításához hajtsa végre az alábbi műveletsort. 1 Tartsa lenyomva a () (Bekapcsolás) gombot a nyomtató kikapcsolásához. 2 Tartsa lenyomva az 1∐ (Adagolás) és a (O (Bekapcsolás) gombot körülbelül három<br>másodpercig, amíg a POWER (Tápellátás) jelzőfény narancssárgán világítani, a STATUS<br>(Állapot) jelzőfény pedig zölden villogni kezd. 3 A (<sup>L</sup>) (Bekapcsolás) gombot lenyomva tartva nyomja meg 6-szor az ↑ (Adagolás) gombot.

**Nyomtatófej**